# **Extract Coverage from Assembly**

The workflow sample, described below, allows one to extract a coverage and/or bases count from an assembly. It receives a number of assemblies and for each of them produces coverage as a tab delimited plain text file. The coverage is extracted considering a threshold value.

#### 0 **How to Use This Sample**

If you haven't used the workflow samples in UGENE before, look at the "[How to Use Sample Workflows"](https://doc.ugene.net/wiki/display/WDD34/How+to+Use+Sample+Workflows) section of the documentation.

#### Workflow Sample Location

The workflow sample "Extract Coverage from Assembly" can be found in the "NGS" section of the Workflow Designer samples.

#### Workflow Image

The opened workflow looks as follows:

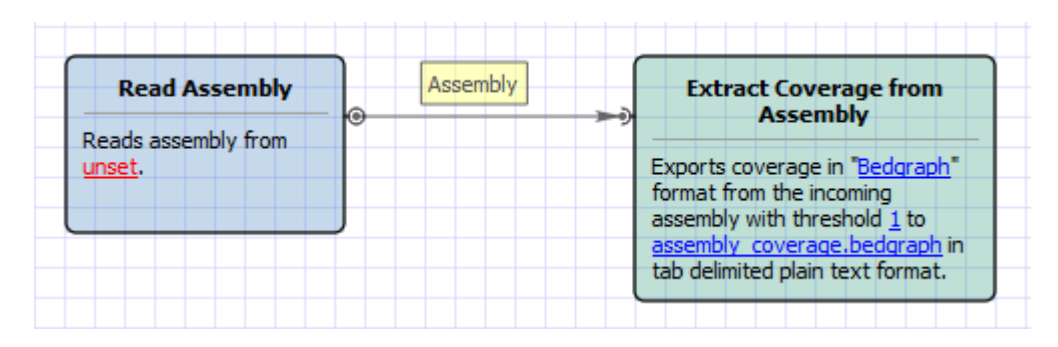

## Workflow Wizard

### The wizard has 3 pages.

1. Input assembly (-ies) Page: On this page you must input assembly(-ies).

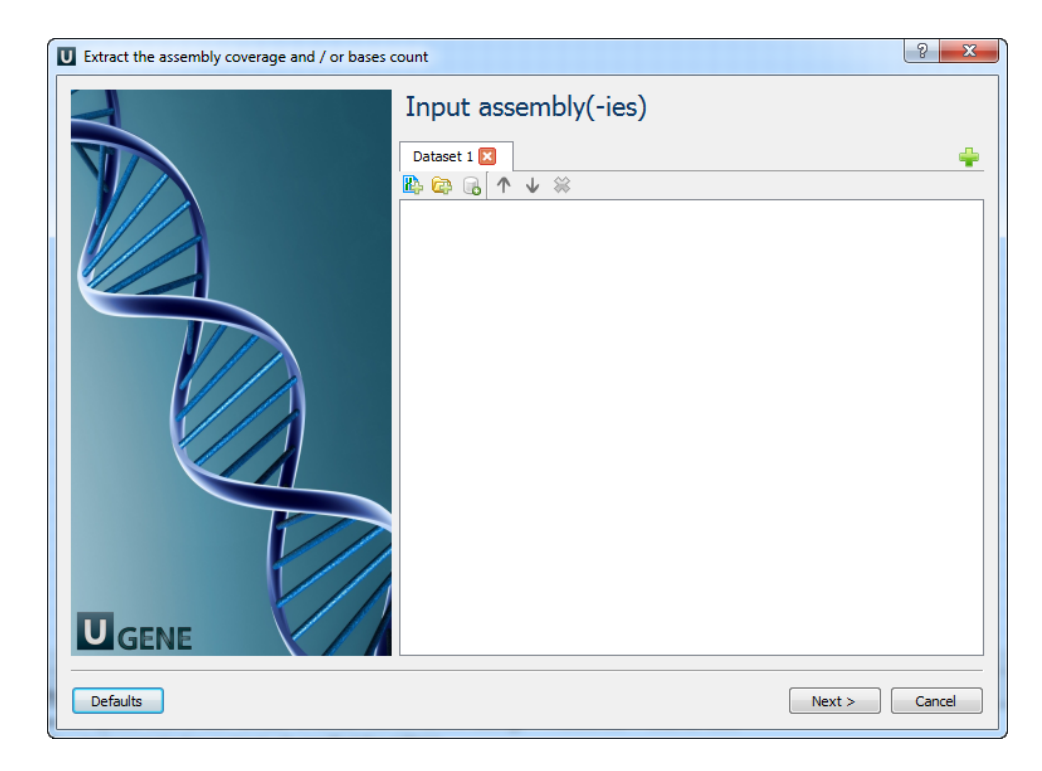

2. Extract parameters Page: Here you can optionally modify extract parameters.

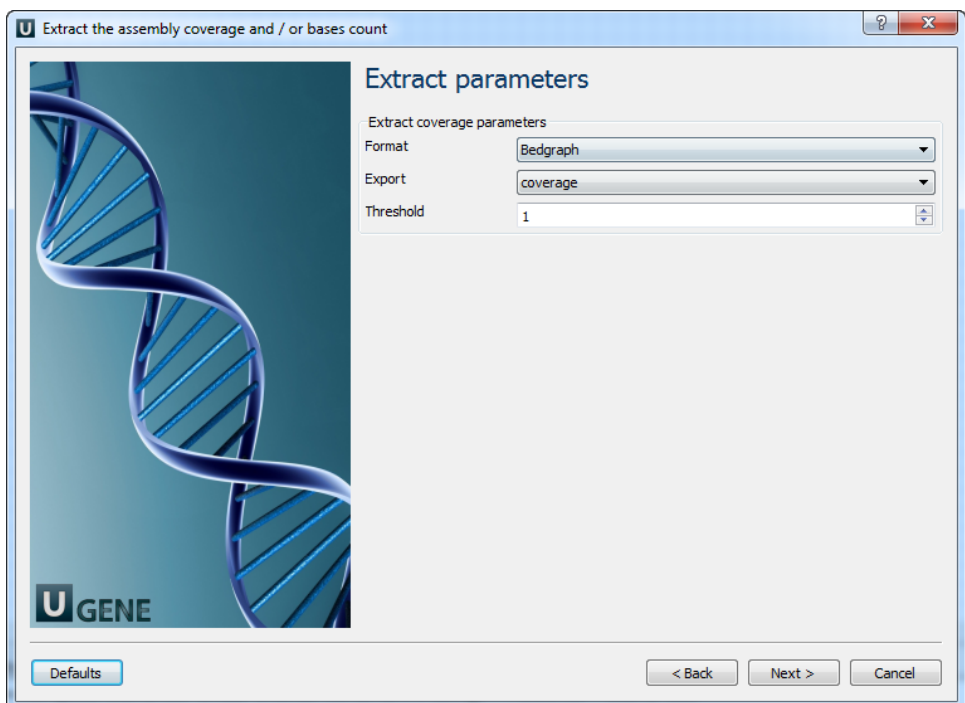

The following parameters are available:

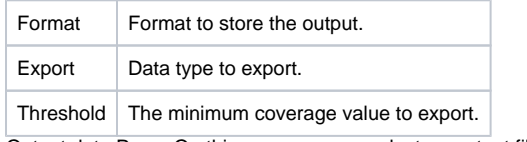

3. Output data Page: On this page you can select an output file:

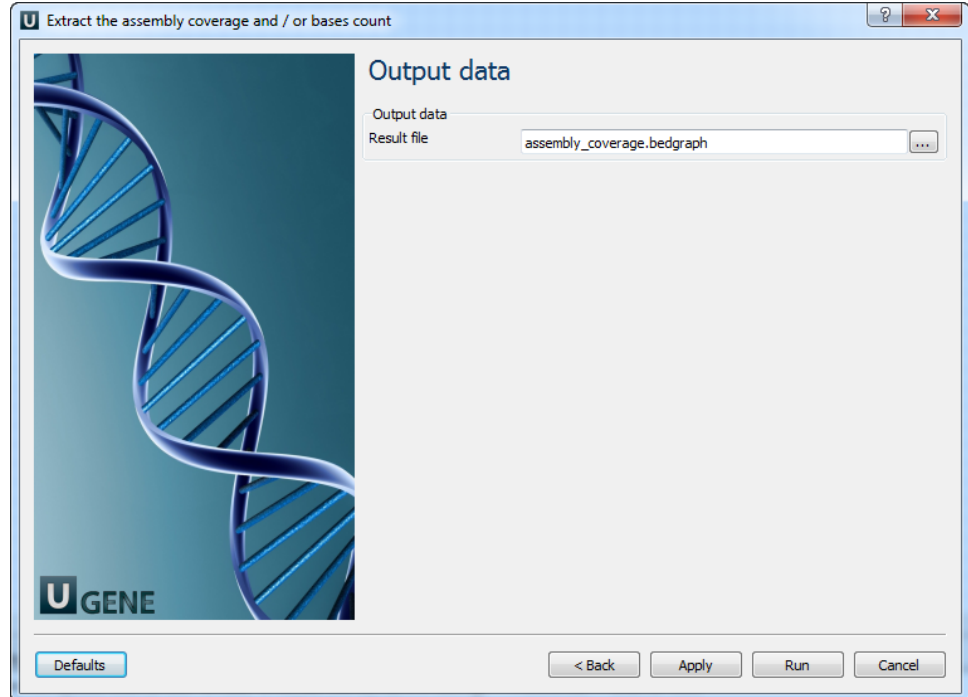